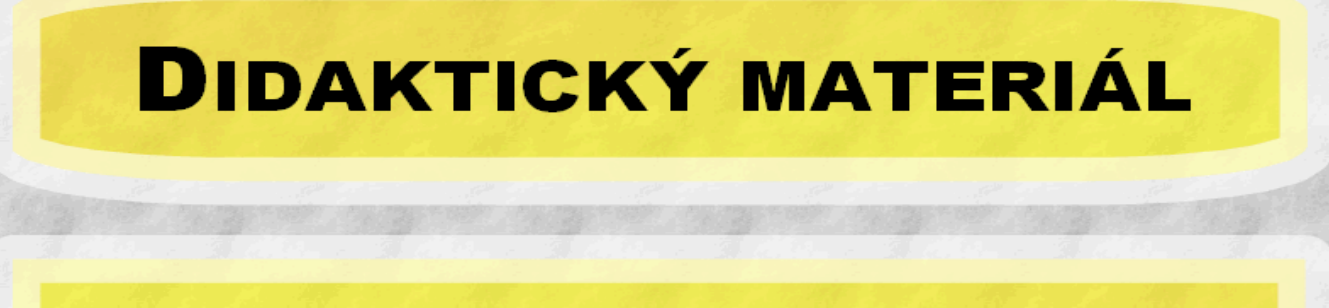

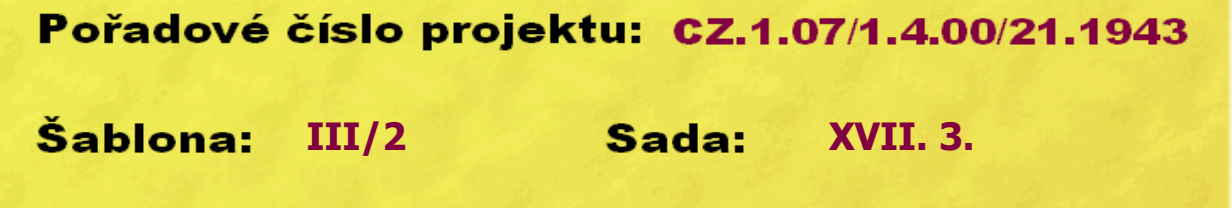

## Ověření ve výuce

evropský<br>sociální<br>fond v ČR EVROPSKÁ UNIE

**14. 3. 2013**<br>**14. 3. 2013** 

 $N_{\rm T}$ 

## **Tvorba animace GIF**

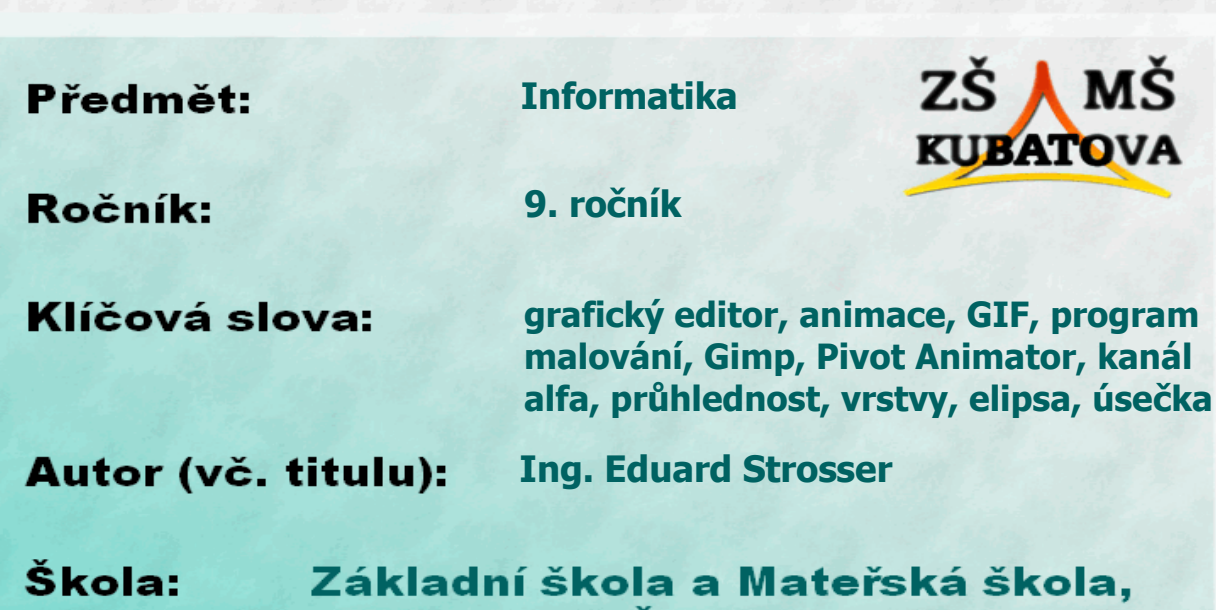

Kubatova 1, České Budějovice

## **Vytvoření animovaného obrázku GIF**

1) V běžném grafickém editoru (např. *Malování* ve Windows) nakreslíme pomocí nástrojů **Kruh/Elipsa** a **Úsečka** černobílého panáčka:

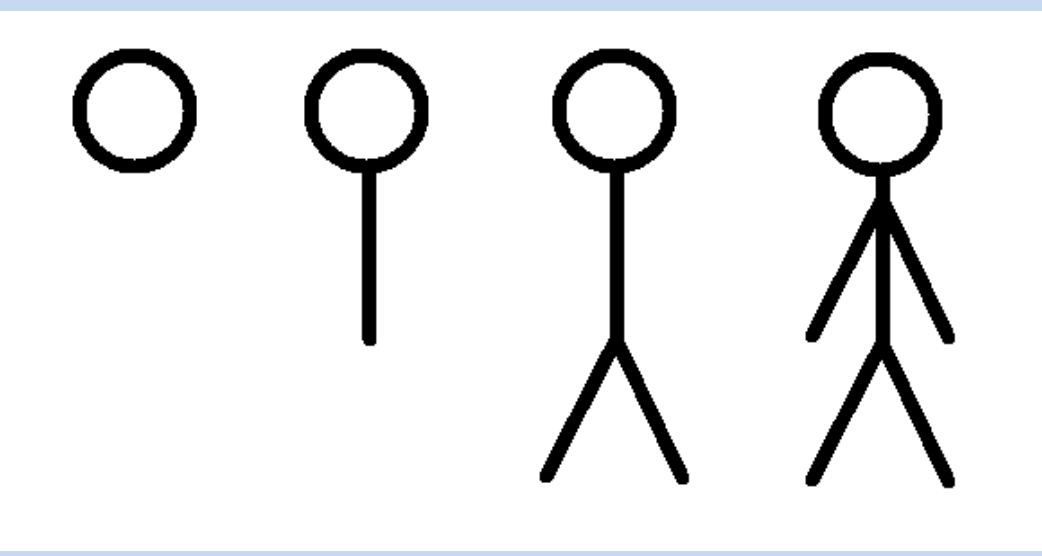

2) Vyjdeme-li z druhé pozice u výše uvedeného obrázku, namalujeme další dva panáčky představující jeho další pohybové fáze:

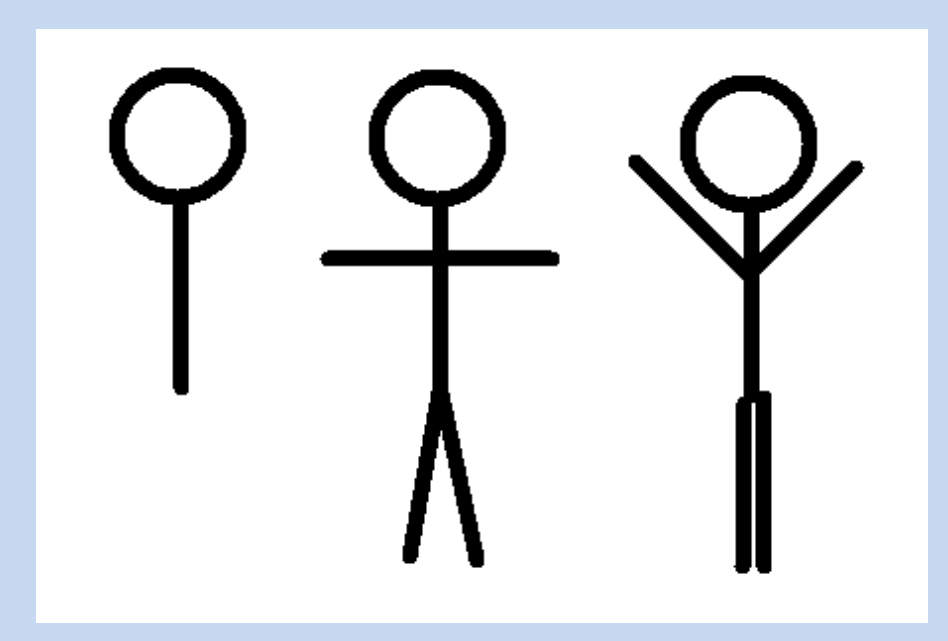

3) Máme tedy celkem tři pohybové fáze panáčka. Každou **uložíme jako samostatný soubor** (jako formát lze doporučit **24bitový rastr BMP** – tím si zajistíme alfa kanál pro průhlednost obrázku):

4) V grafickém programu (např. *GIMP*) **otevřeme** jednotlivé obrázky **jako vrstvy**:

> ▣  $\overline{\phantom{a}}$

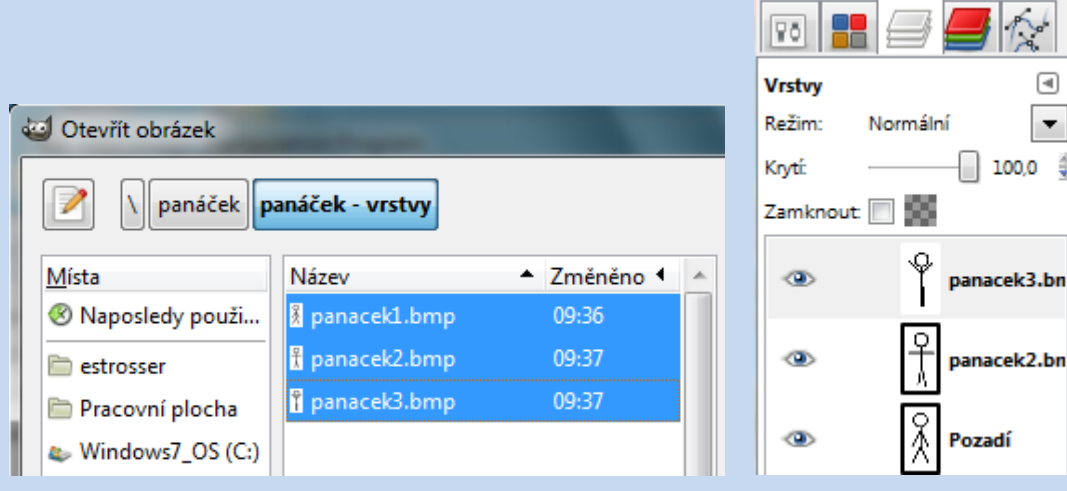

5) Do **alfa kanálu** převedeme bílou barvu – tím se stanou vrstvy **průhledné** (nutno udělat pro každou vrstvu zvlášť). Průhlednost je naznačena černo-šedivou šachovnicí:

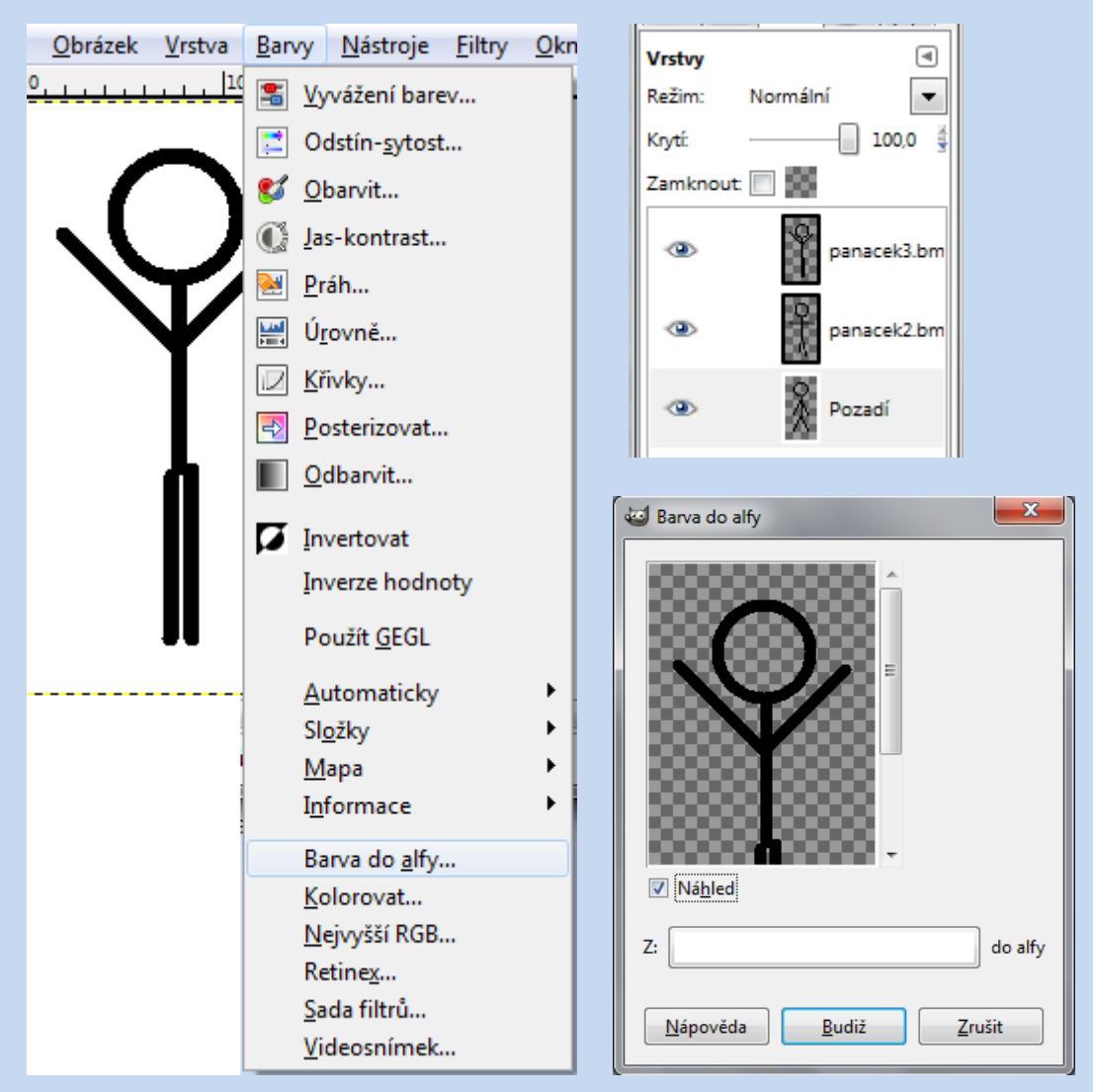

6) Abychom získali plynulý pohyb, panáčka **zduplikujeme** vrstvu s druhou fází jeho pohybu (roztažené ruce):

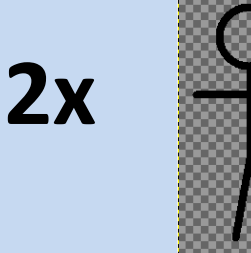

7) Vrstvy uspořádáme v tomto **pořadí**:

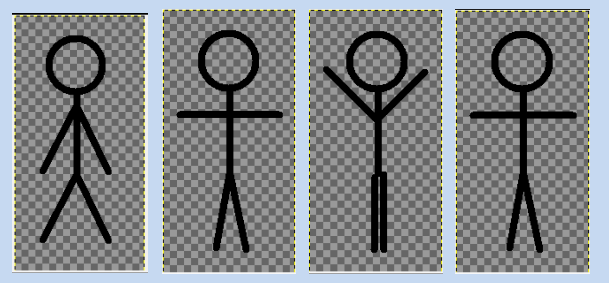

8) V závěru již jen uložíme obrázek ve **formátu GIF**, kde zvolíme možnost **Zapsat jako animaci**:

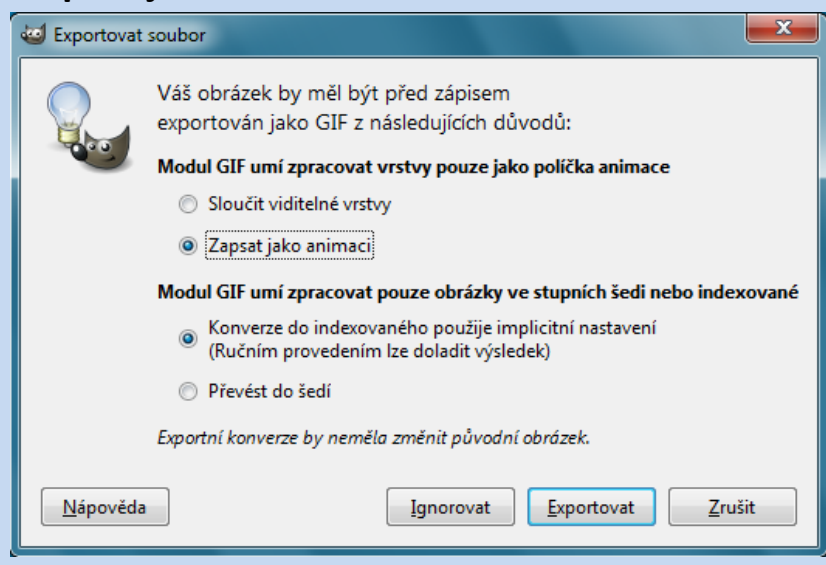

a **časovou prodlevu** mezi jednotlivými snímky + Dispozice políčka jako **samostatná políčka pro každou vrstvu**:

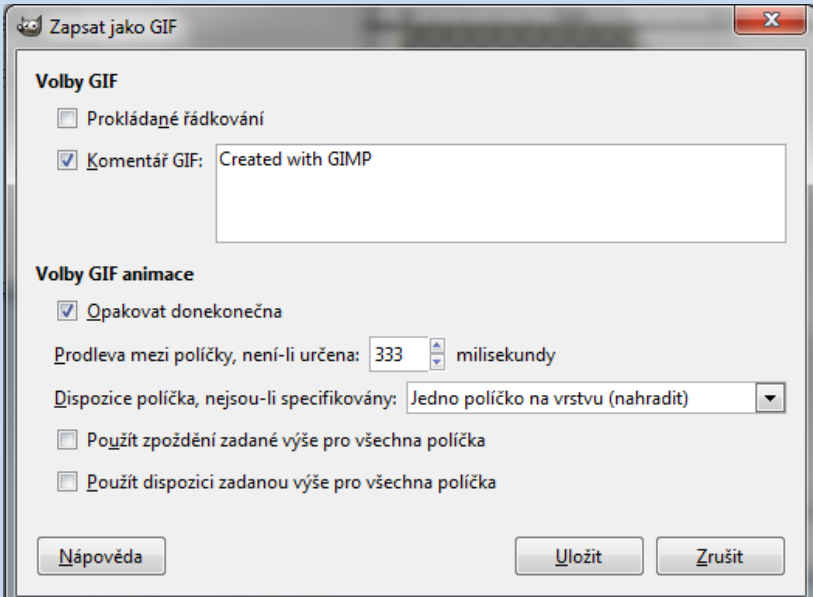

9) Uložený soubor můžeme použít např. do aplikace MS PowerPoint k oživení prezentace:

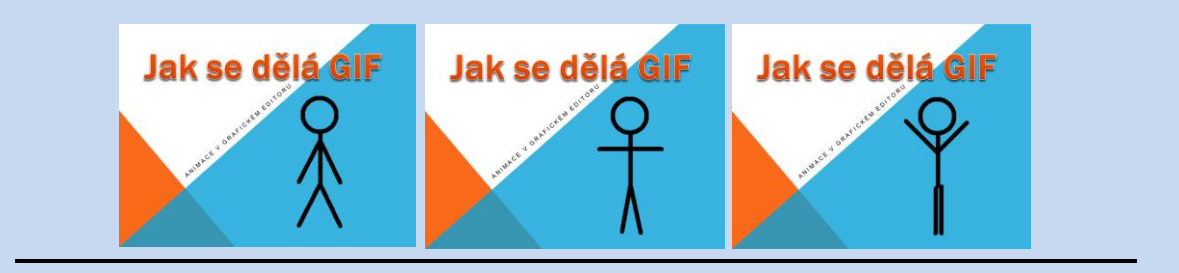

*TIP:* Animace takovéhoto panáčka lze snadno vytvořit za pomoci freewarového programu *Pivot Stickfigure Animator*:

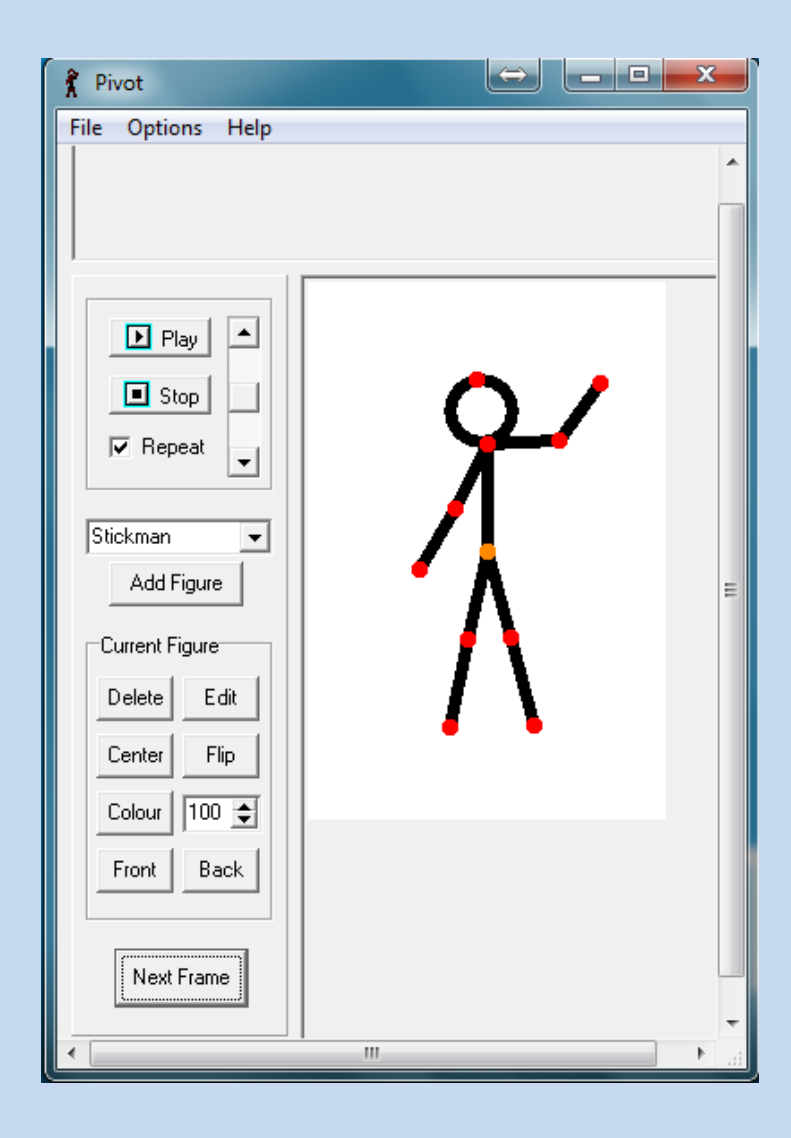